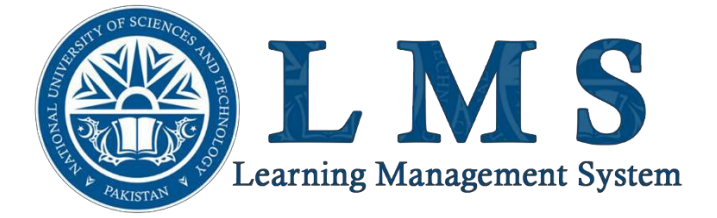

## Access to the platform

Username

■ Username

Password

Password  $\mathbf{a}$ 

Log in

Forgotten your username or password?

## Password Recovery **MANUAL**

Step-I: Click to the link **Forgotten your username or password?**

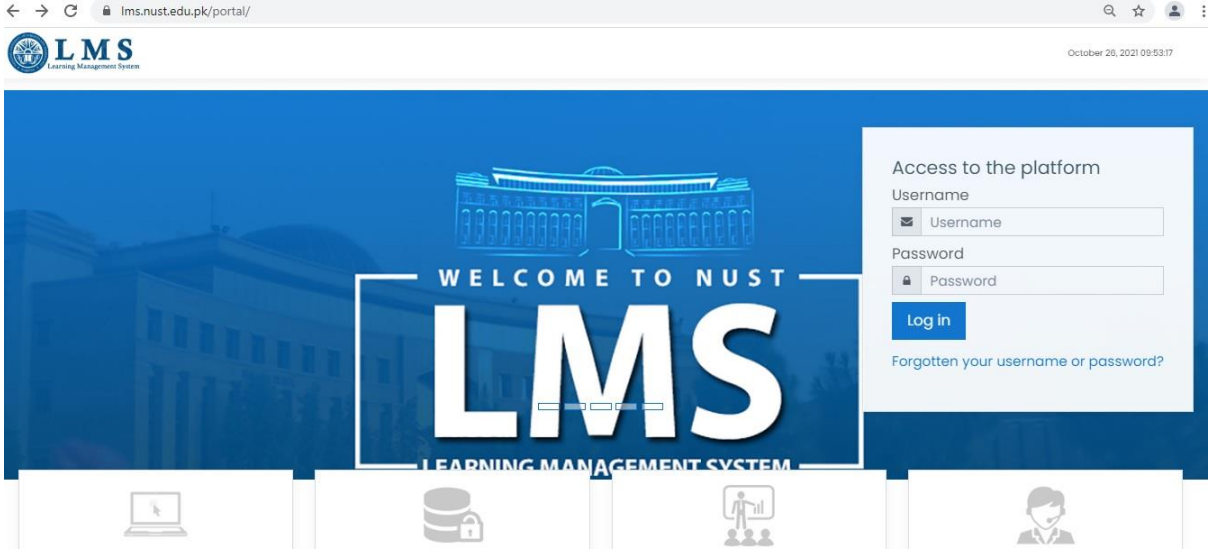

Step-II: insert either username or email and press search to proceed.

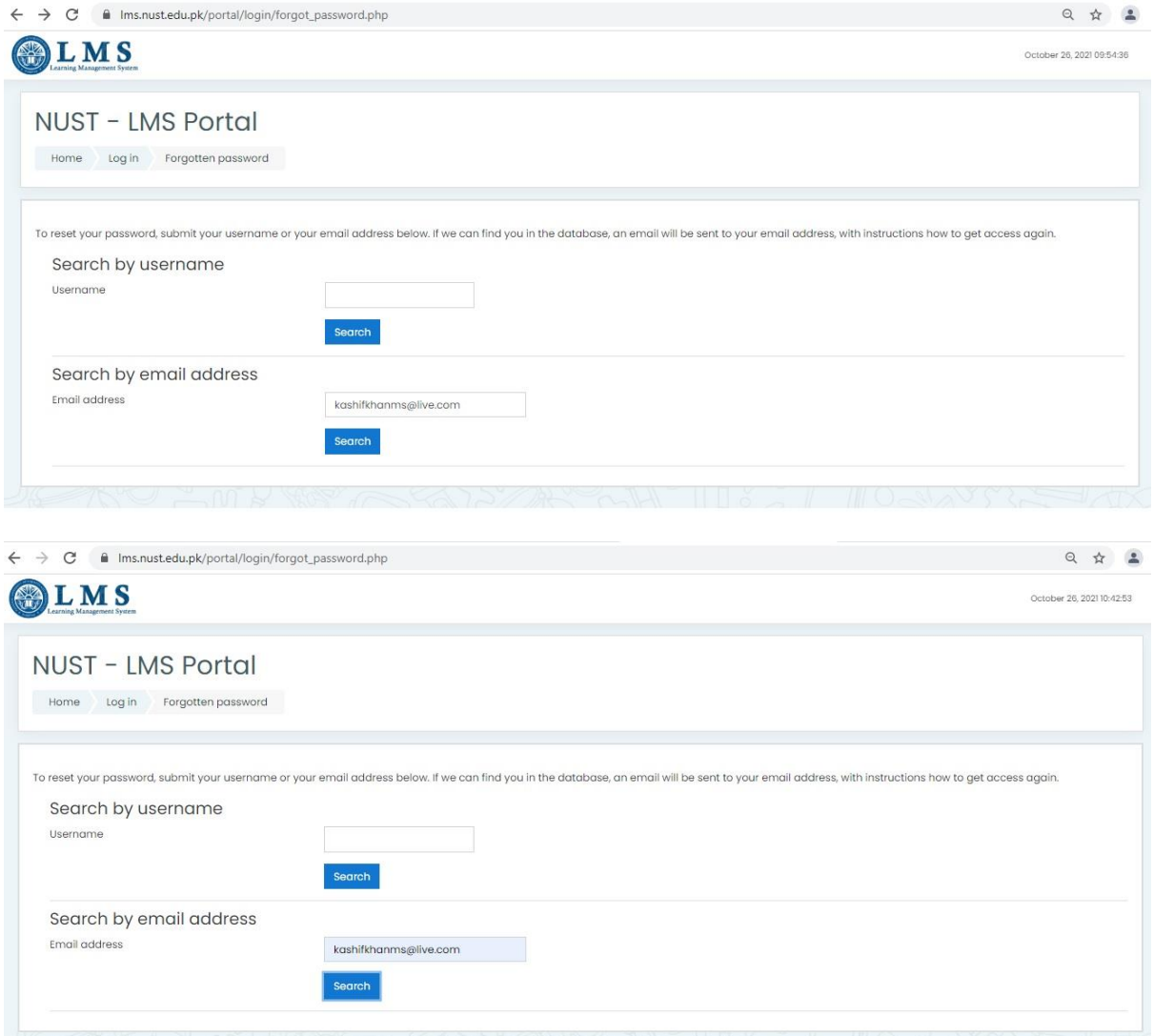

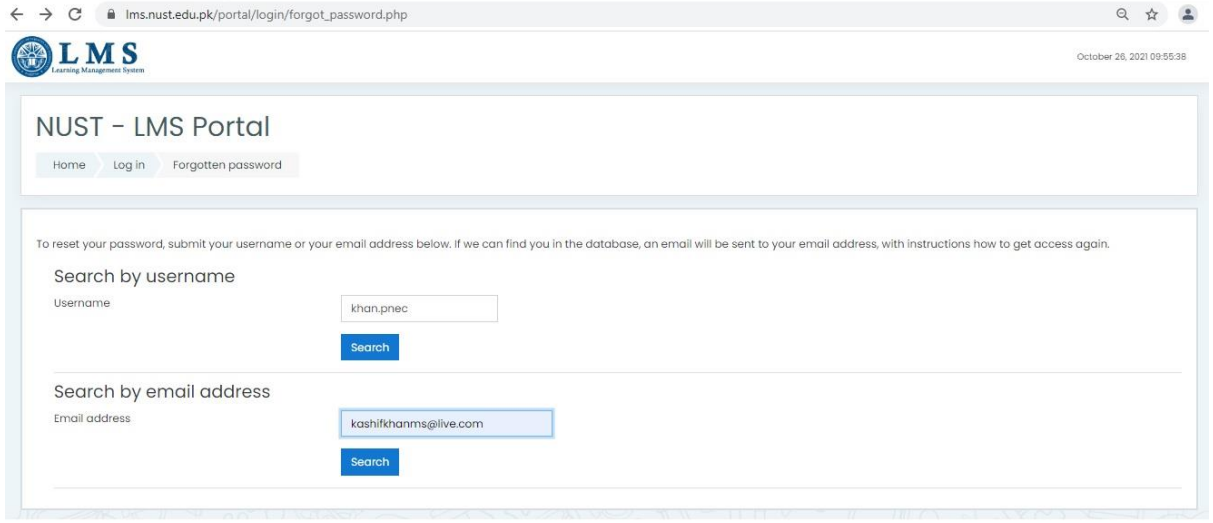

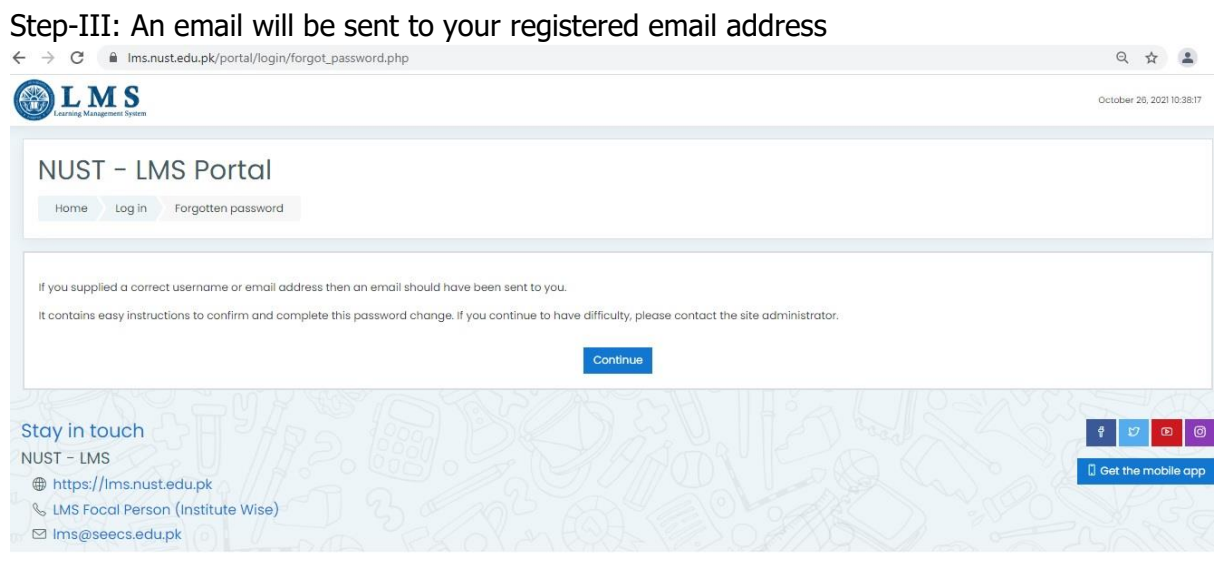

## Step-IV: Open the email and click the web-link to open the LMS.

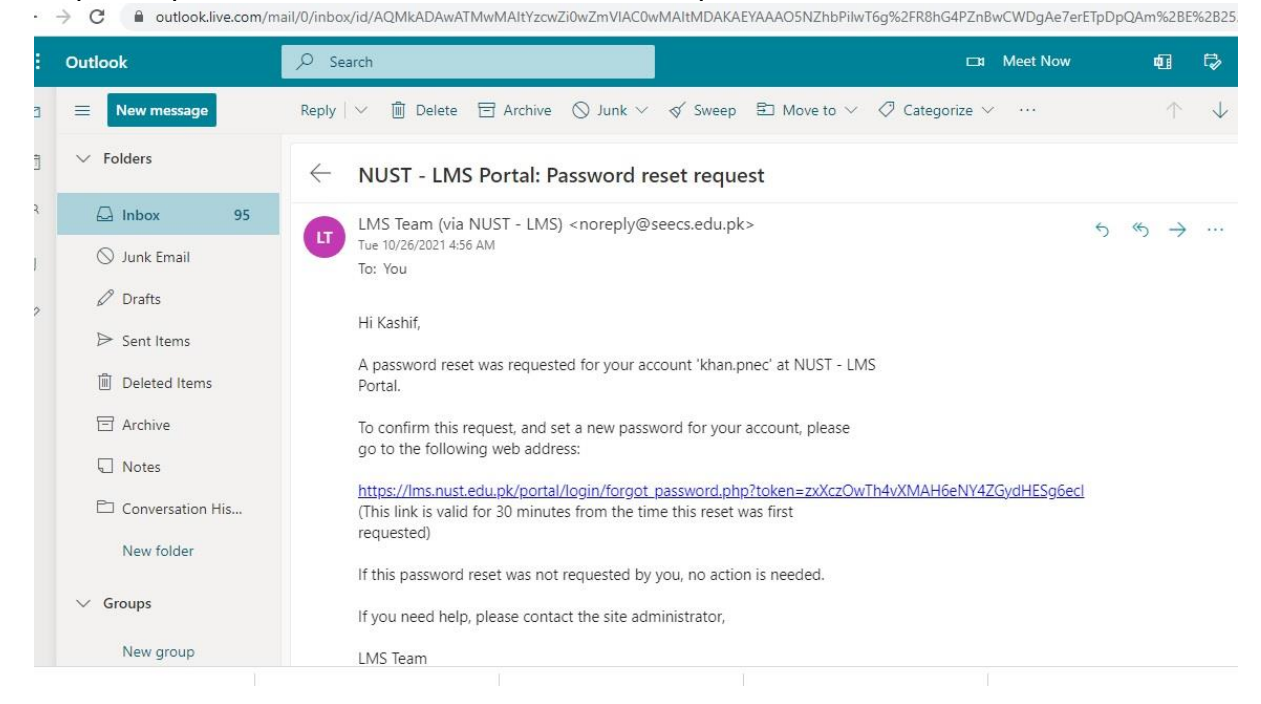

Step-V: You will be redirected by the email link to LMS portal and will be asked to set new password.

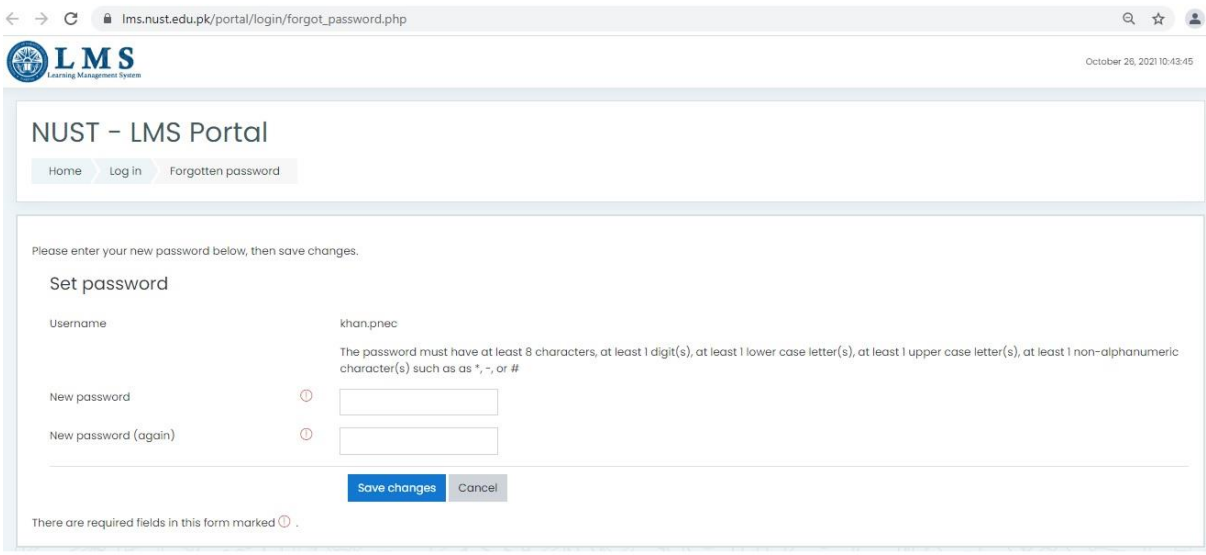

Step-VI: On the successful completion of new password you will be logged in LMS account.

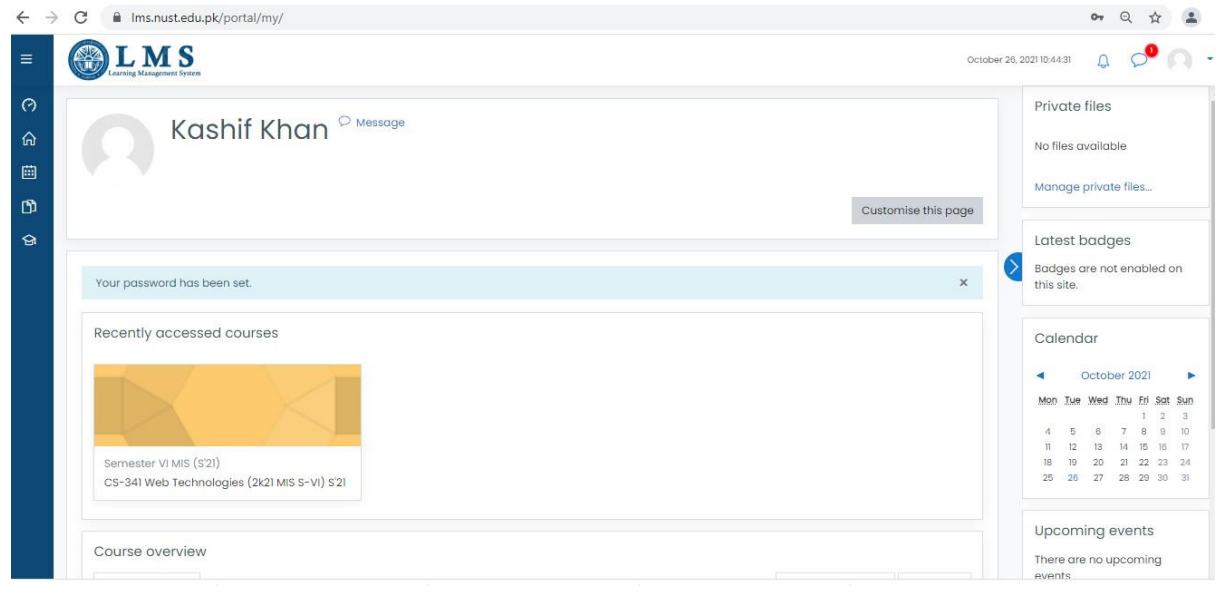